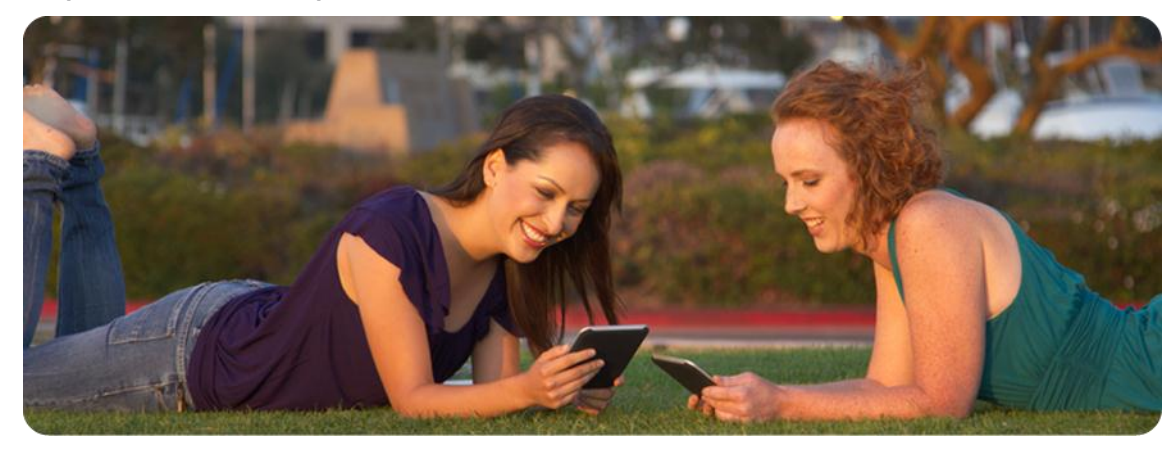

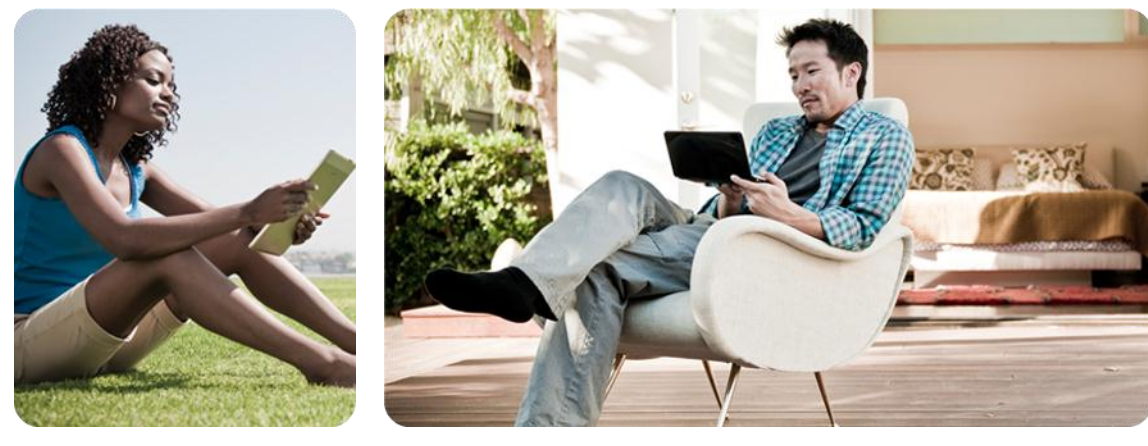

# AllJoyn™ Overview and Integration Tips & Tricks

Brian Spencer Staff Engineer Qualcomm Innovation Center, Inc. August 30, 2012

QUALCOMM INNOVATION<br>CENTER, INC.

### Agenda

- What is AllJoyn?
- What About Other Peer-to-peer Solutions?
- AllJoyn Fundamentals
- **Add AllJoyn to an Android Application**
- Simple Client/Service Sample Walkthrough
- **How to build and run AllJoyn at OS layer**
- Q&A

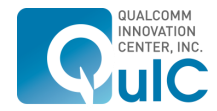

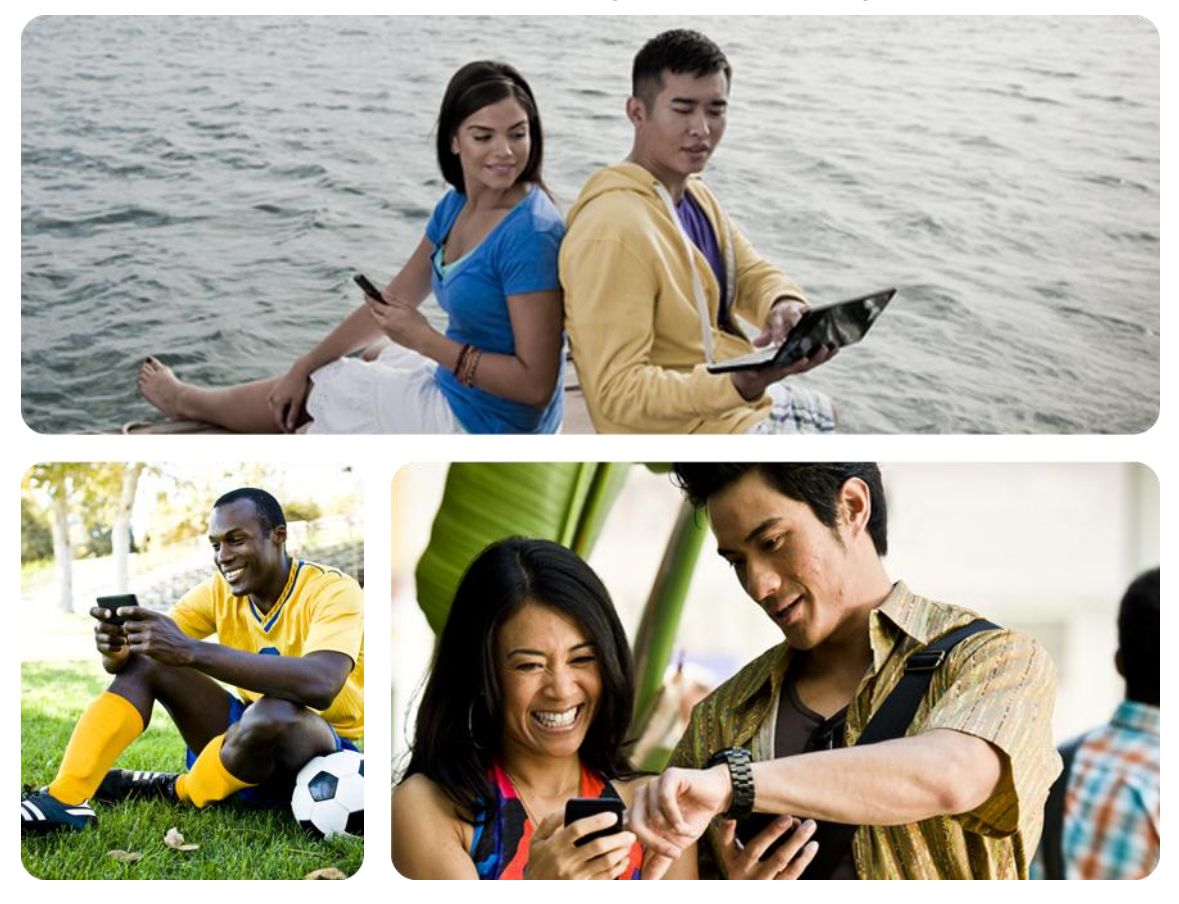

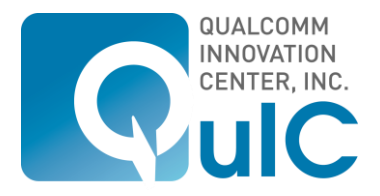

# What is AllJoyn?

### What Is AllJoyn?

Open Source Application Development Framework to Enable Ad Hoc, Proximity-based, Peer-to-peer Networking

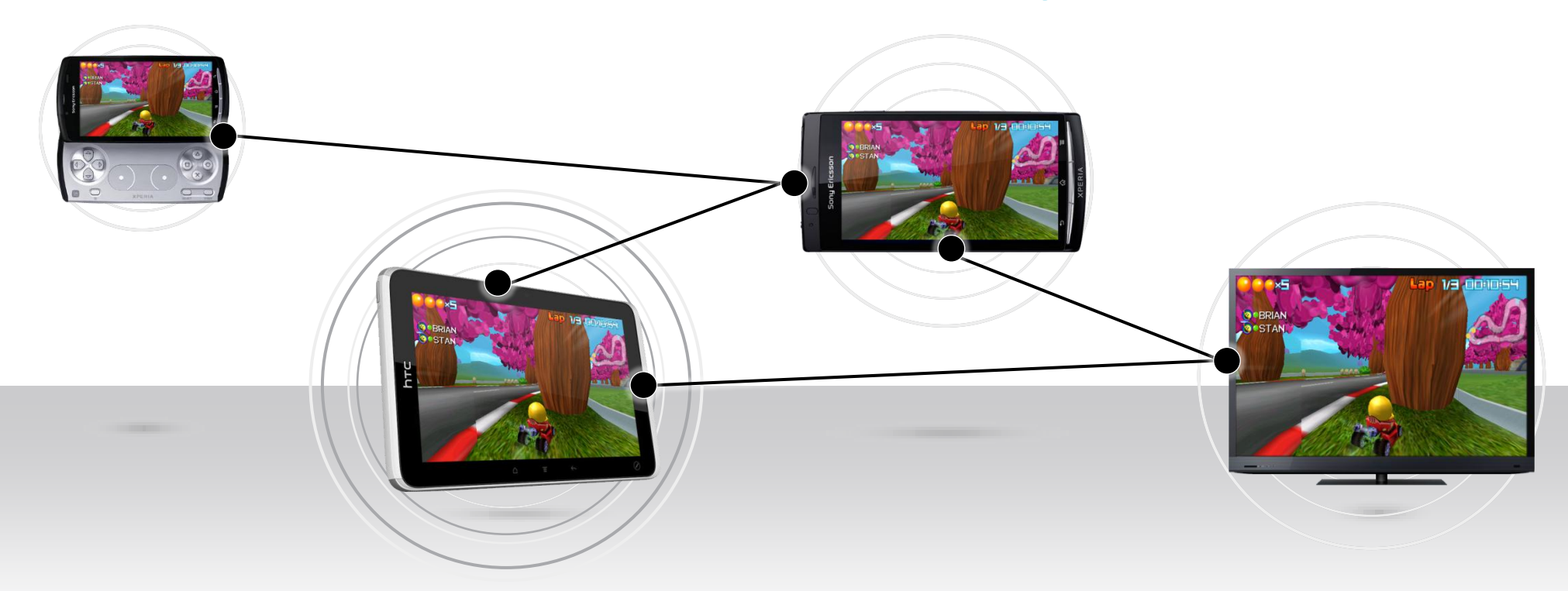

**AllJoyn brings proximity awareness to mobile apps, unleashing a whole new set of user experiences to smartphones, tablets, PCs, TVs and more**

**PAGE 4** Open Source. Open Possibilities.

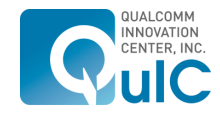

MAY CONTAIN U.S. AND INTERNATIONAL EXPORT CONTROLLED INFORMATION. Qualcomm Innovation Center, Inc.

# AllJoyn is a Software Framework

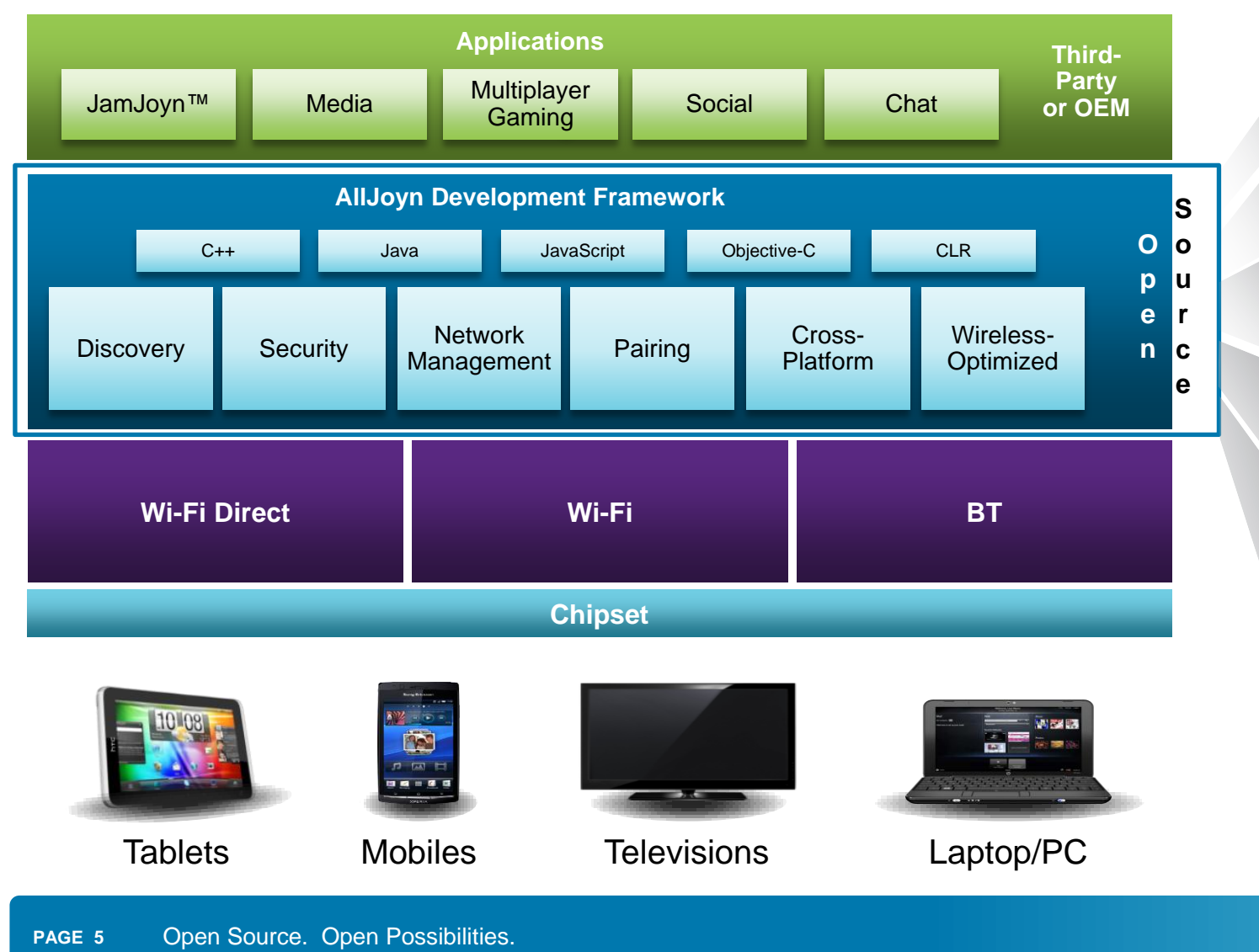

#### Open Sourced (Apache 2.0 License)

Enables Developers to Easily Add P2P Experiences to Their Apps

Application Layer Discovery *(What services are running on nearby devices that are reachable)*

Application Layer Security *(What information can a service access on your phone, what's off limits)*

Interoperate Across Different OS and Bearers *(Developer does not need to know anything about Bluetooth, Wi-Fi, Android, Windows, etc.)*

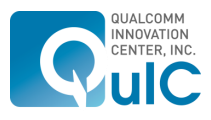

MAY CONTAIN U.S. AND INTERNATIONAL EXPORT CONTROLLED INFORMATION. Qualcomm Innovation Center, Inc.

# What About Other P2P Solutions?

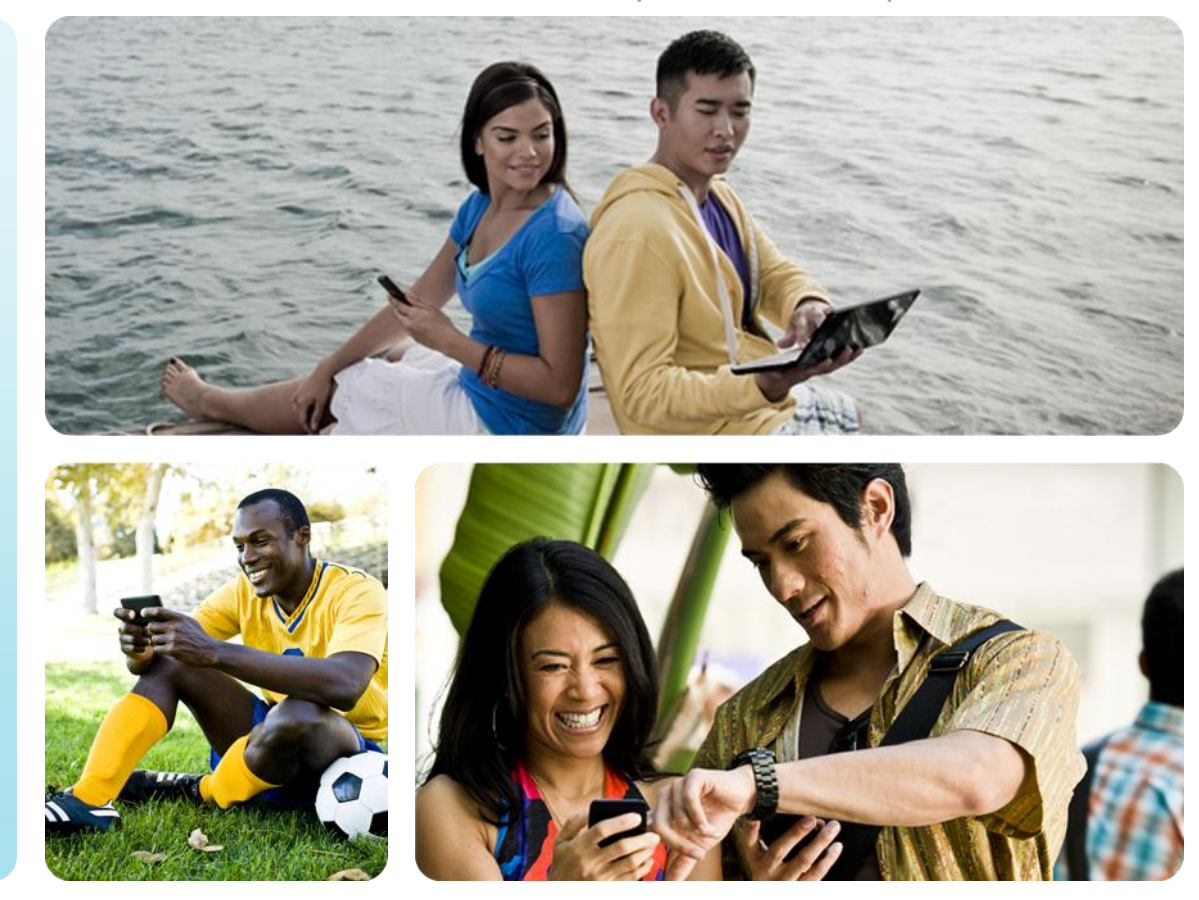

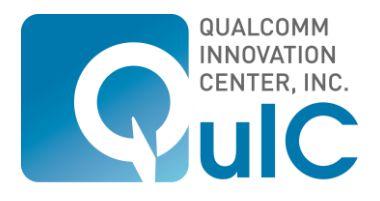

# What About Existing Protocols?

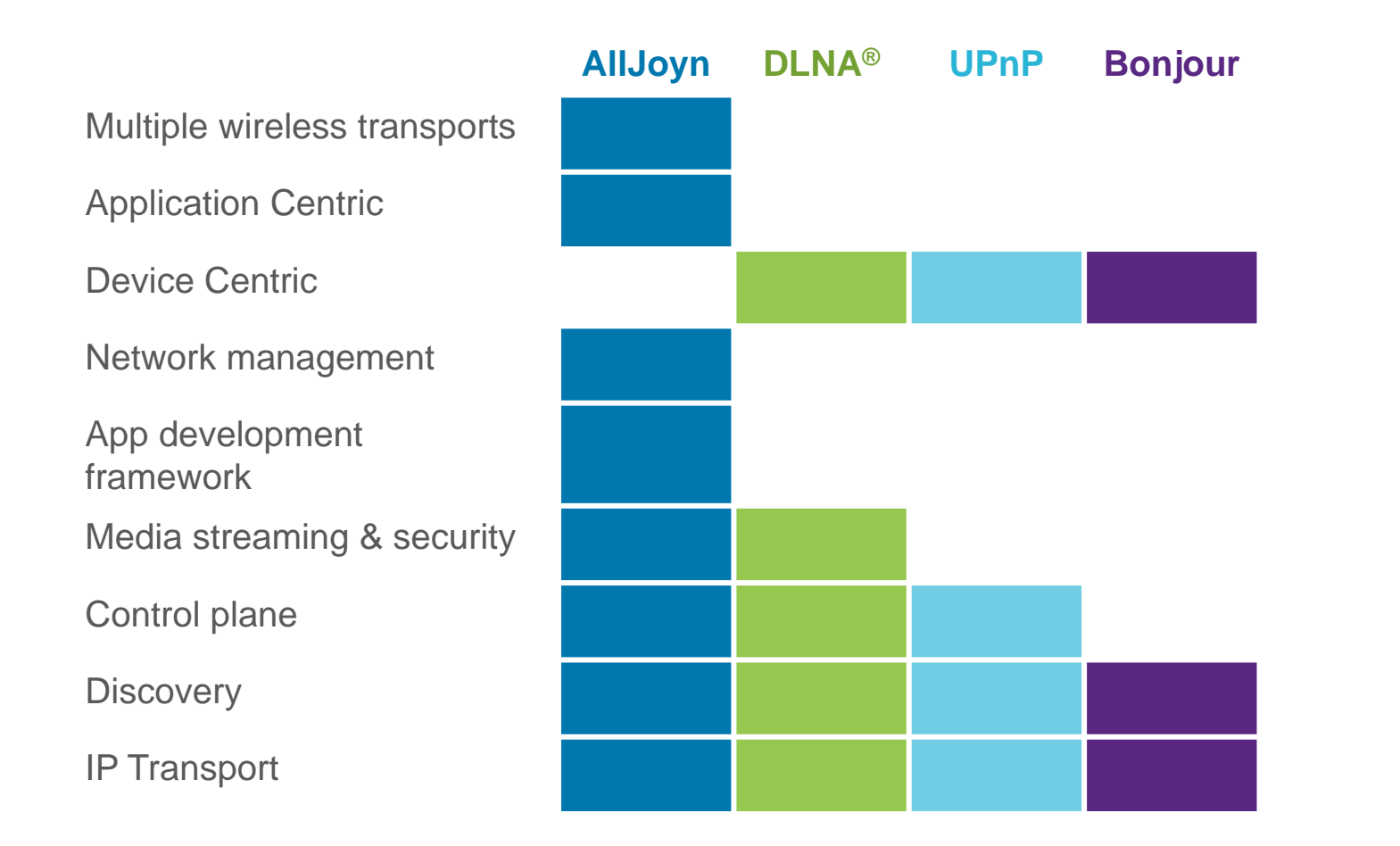

Other peer-to-peer platforms focus on their own ecosystem Could be standards that are slow to change and fixed in design AllJoyn is a complete package that works across different operating systems and programming languages to provide a complete solution

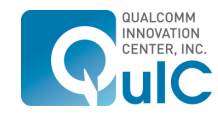

**PAGE 7** Open Source. Open Possibilities.

# What About Existing Protocols?

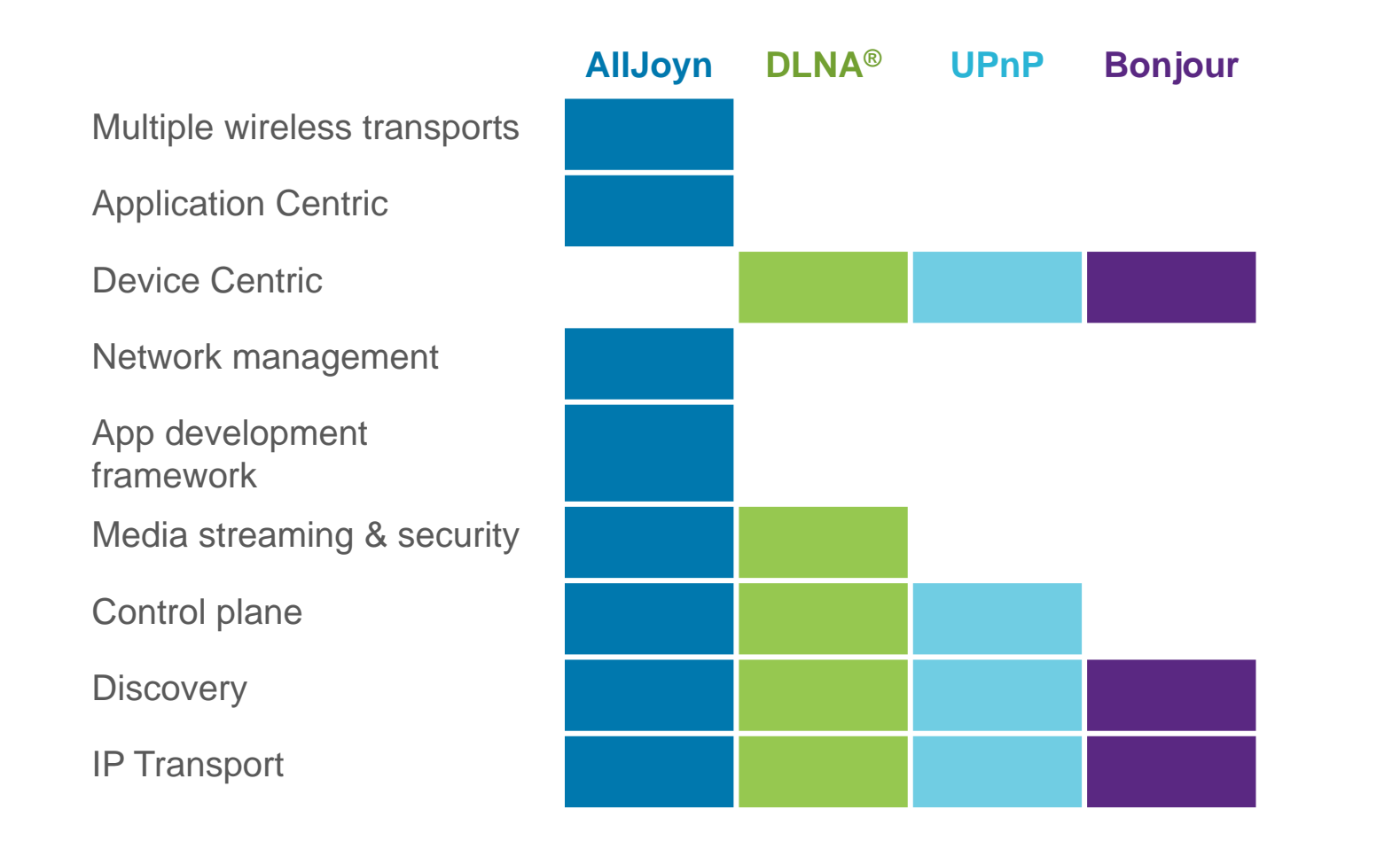

NFC is for small data loads and devices must be touching

AllJoyn can de adopted to use NFC as a transport

 Could be a great discovery transport with communication occurring over WiFi or BT

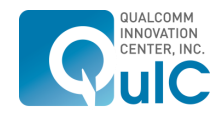

PAGE 8 Open Source. Open Possibilities.

# What About Existing Protocols?

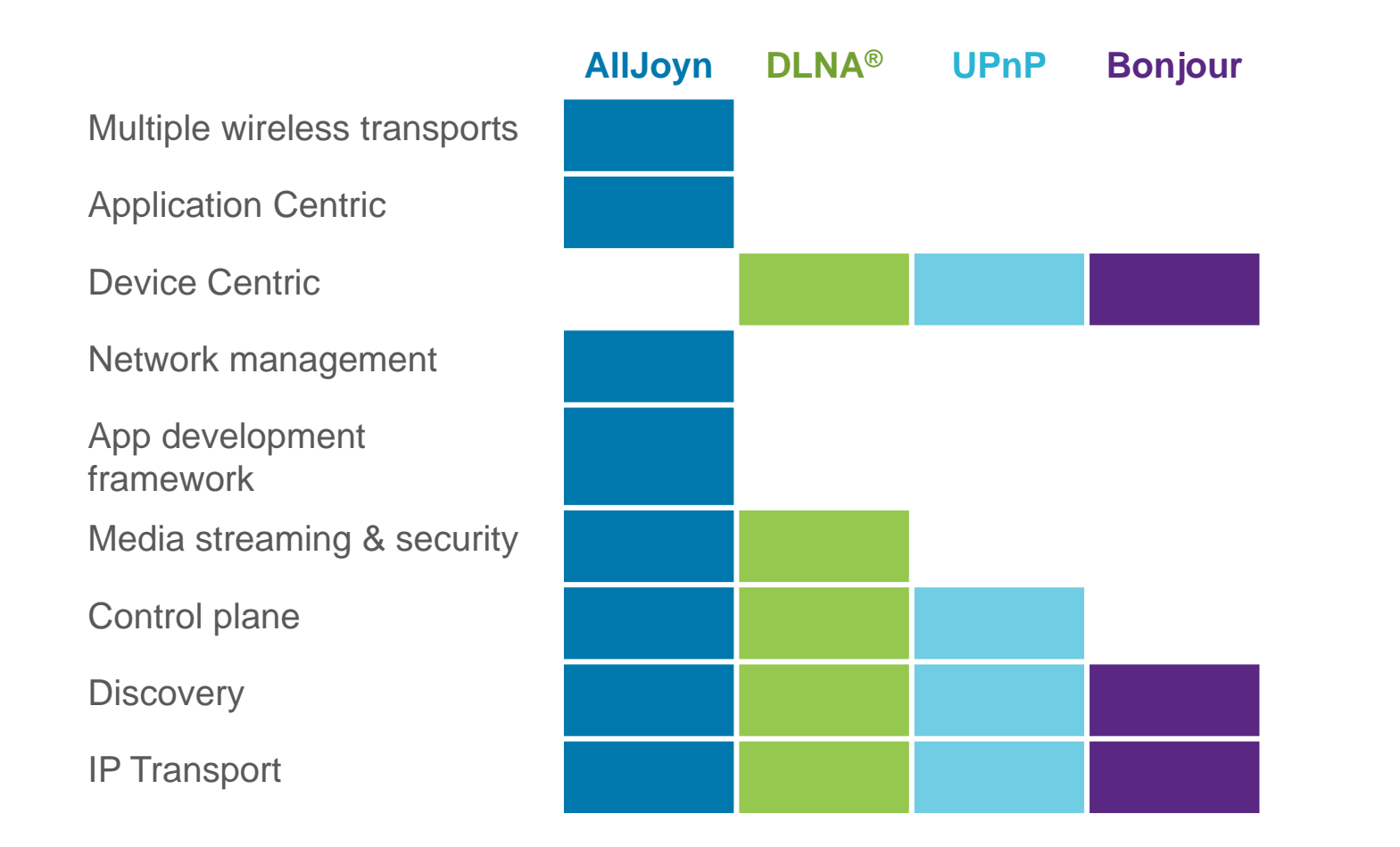

#### WiFi Direct is much like BT with device pairing

**Focus is on establishing** IP networks

AllJoyn avoids the complications of pairing devices

**Provides higher level** API's that work across different wireless protocols

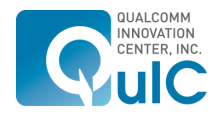

**PAGE 9** Open Source. Open Possibilities.

### What Operating Systems and Languages?

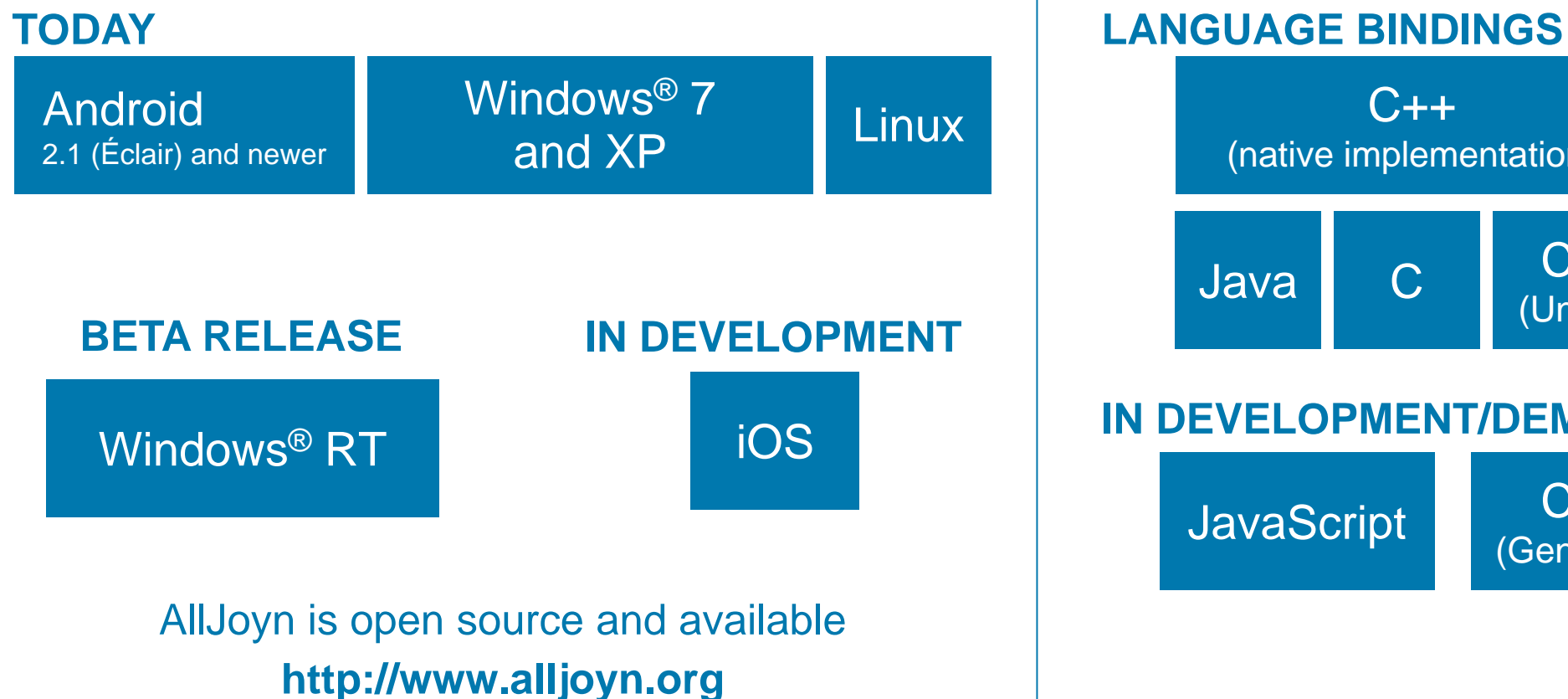

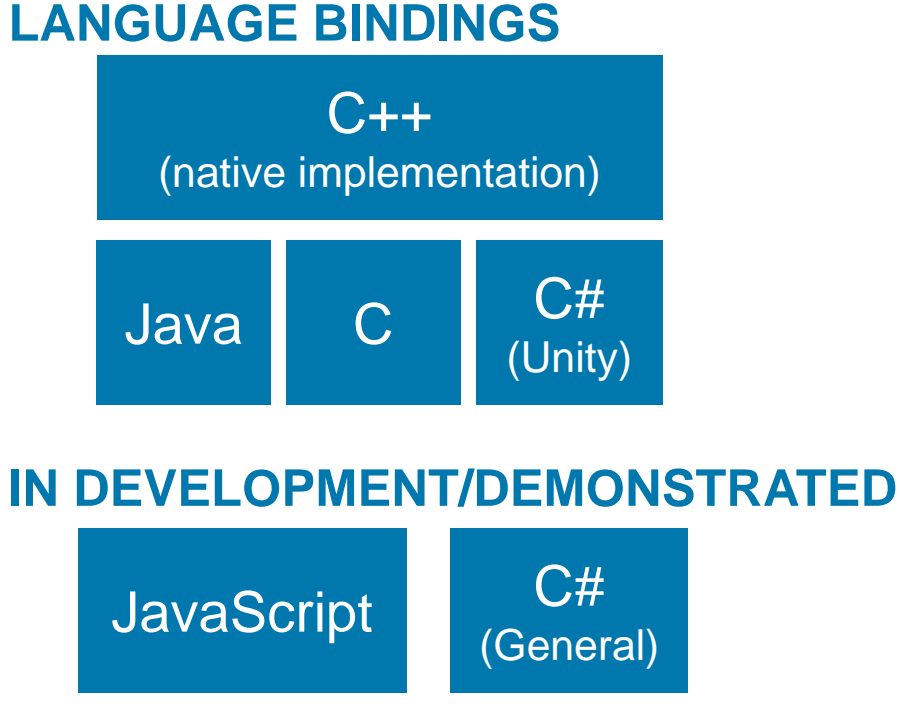

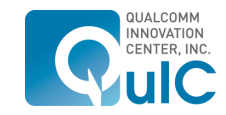

PAGE 10 Open Source. Open Possibilities.

MAY CONTAIN U.S. AND INTERNATIONAL EXPORT CONTROLLED INFORMATION. Qualcomm Innovation Center, Inc.

# AllJoyn Fundamentals

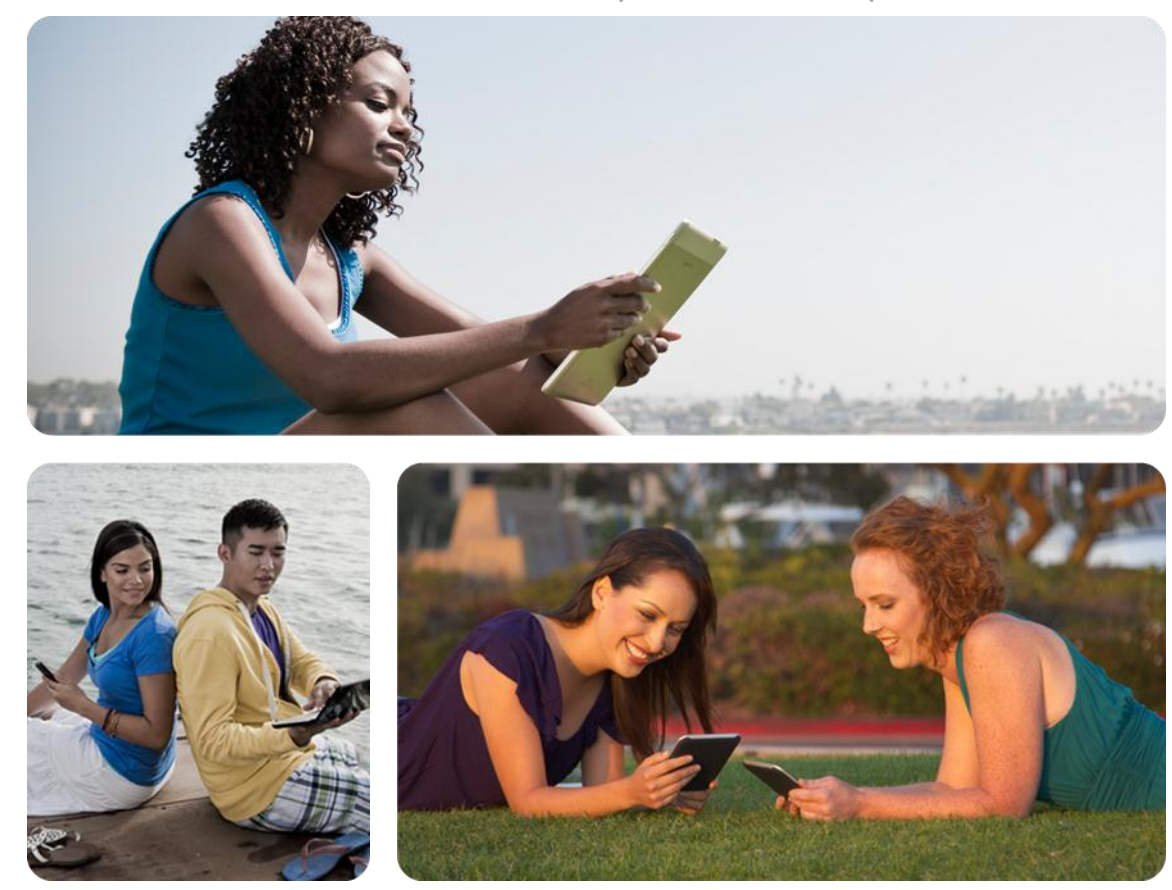

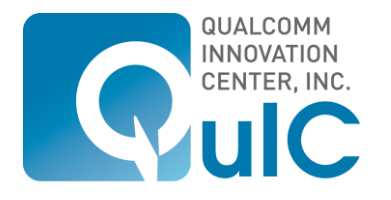

## AllJoyn Fundamentals

#### **AllJoyn is a distributed software bus**

- **Each device runs a bus daemon**
- Applications communicate directly only with the daemon
- **Daemons on each device communicate with daemons on other devices**
- **Daemons do message routing and namespace management**

#### **Bus formation is ad hoc**

- **Based on proximal discovery**
- Abstracts multiple discovery mechanisms

#### **Protocol is transport independent**

- Supports Wi-Fi and Bluetooth currently
- Working on Wi-Fi Direct

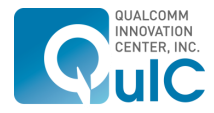

### Bus Attachments, Objects, Proxy Objects

#### **An application needs a Bus Attachment to communicate with the bus**

 Bus Attachments provide a root (/) for the object hierarchy

#### **Bus Objects implement interfaces**

- Bus Objects path names look like file paths, e.g. /org/AllJoyn/Games/chess
- Bus Object have methods than can be called remotely
- Bus Objects can emit signals

#### **Proxy Bus Objects are local representations of remote Bus Objects.**

 Applications use proxy bus objects to make method calls to remote objects

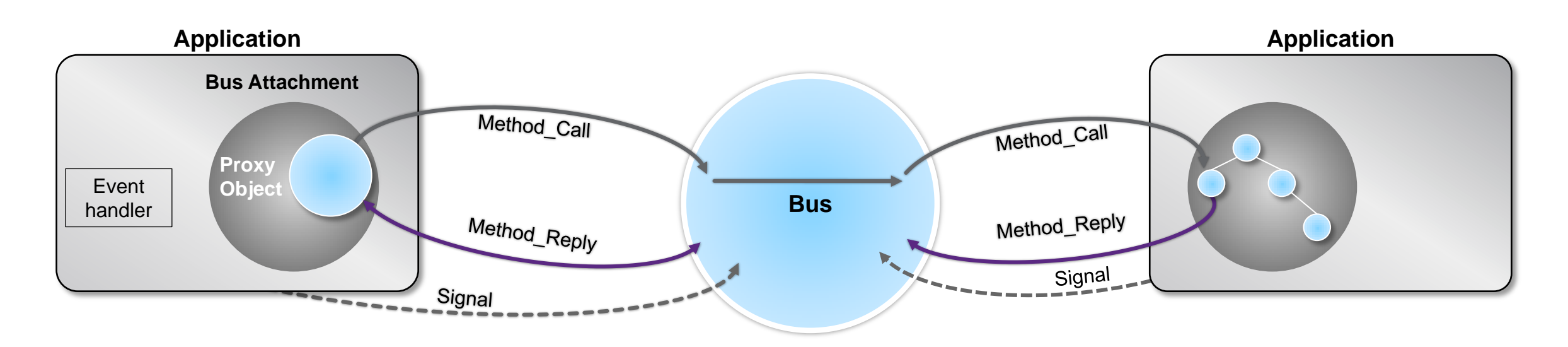

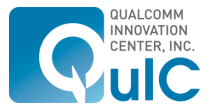

### Connect to the AllJoyn Bus

mBus = **new BusAttachment(getClass().getName(), BusAttachment.RemoteMessage.Receive);** mBus.useOSLogging**(true);** mBus.setDebugLevel("ALLJOYN\_JAVA", 7); mBus.registerBusListener**(new LocalBusListener());**

status = mBus.connect();

 **if(Status.OK != status) {**/\*ERROR \*/**}**

This object represents the connection to the bus (daemon)

Connect the attachment to the bus

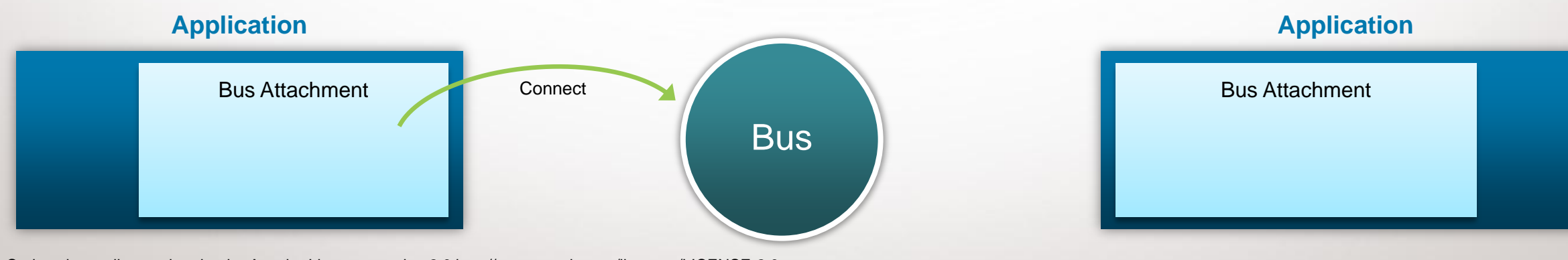

### Register Bus Objects

} ----------

**}**

/\* Define an interface that will be your AllJoyn interface for P2P communication \*/ @BusInterface (name = "org.alljoyn.bus.samples.training") **public interface AllJoynTrainingInterface {** @BusMethod(signature = "s") **public void TraningMethod(String arg) throws BusException; class TrainingService implements AllJoynTrainingInterface, BusObject { public void TraningMethod(String arg) { /\* some code \*/ }** --------- theService = **new TrainingService();** Status status = mBus.registerBusObject(theService, "/TrainingService"); **if(Status.OK != status) {**/\*ERROR \*/**}**

Define the Interface that represents the methods of your P2P application

Implement the interface and BusObject so we can register this with the bus

Create an object for the service and register with the AllJoyn Bus

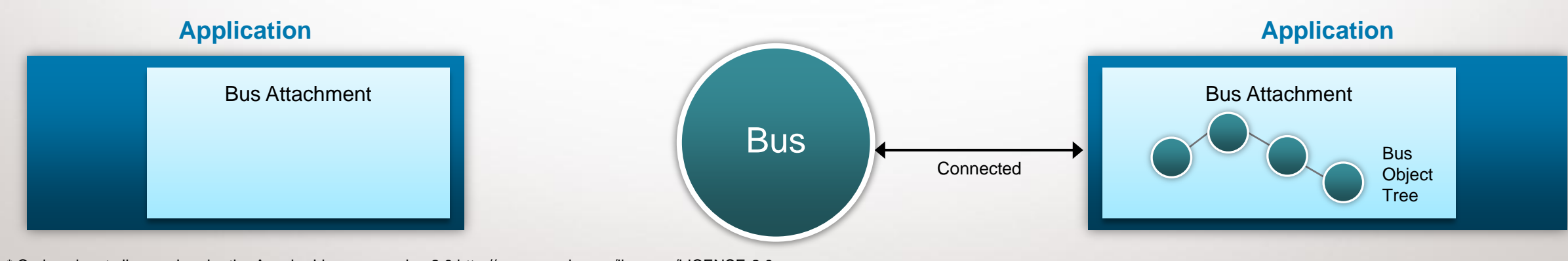

### Register Signal Handler

/\* Define an interface that will be your AllJoyn interface for P2P communication \*/ @BusInterface (name = "org.alljoyn.bus.samples.training") **public interface AllJoynTrainingInterface {** @BusSignal(signature = "s") **public void SignalMethod(String arg) throws BusException;**

#### ----------

**---------**

}

/\* in the application register the class that implements the SignalMethod handler\*/ status = mBus.registerSignalHandlers(**this); if(Status.***OK != status) {*/\*ERROR \*/**}**

**/\* Here is the handler \*/**

@BusSignalHandler(iface = *"com.alljoyn.bus.samples.training", signal = "SignalMethod")* **public void SignalMethod(String arg) { /\* some code \*/ }**

Define the Interface that represents the methods of your P2P application

Let the Bus know what class contains the handler for signals

This method executes when a signal is sent out assuming device is connected on same session

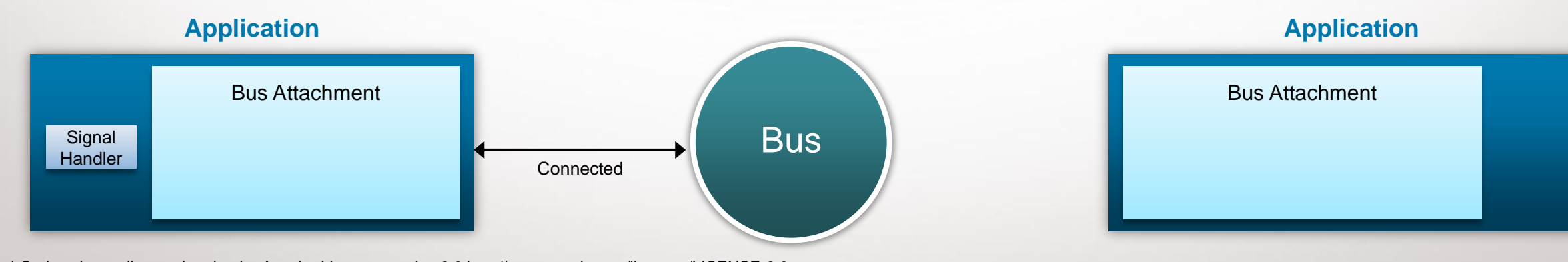

### Advertise Well-Known Name

Status status = mBus.advertiseName("com.alljoyn.org.samples.training", SessionOpts.*TRANSPORT\_ANY);*

**if(Status.***OK != status) {*

}

/\*ERROR – Failed to advertise name\*/

status = mBus.releaseName(("com.alljoyn.org.samples.training");

Register with the bus that we are going to be aliased the com.alljoyn.org.samples.training class

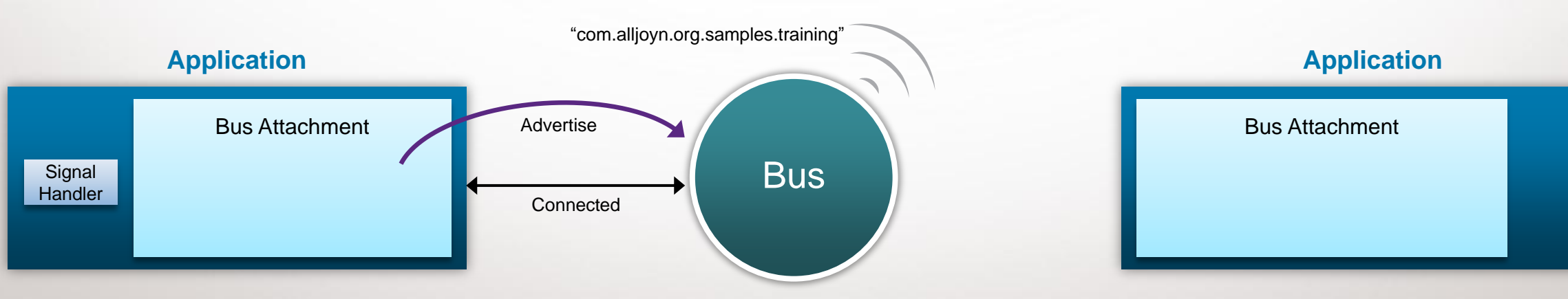

### Discover Well-Known Names

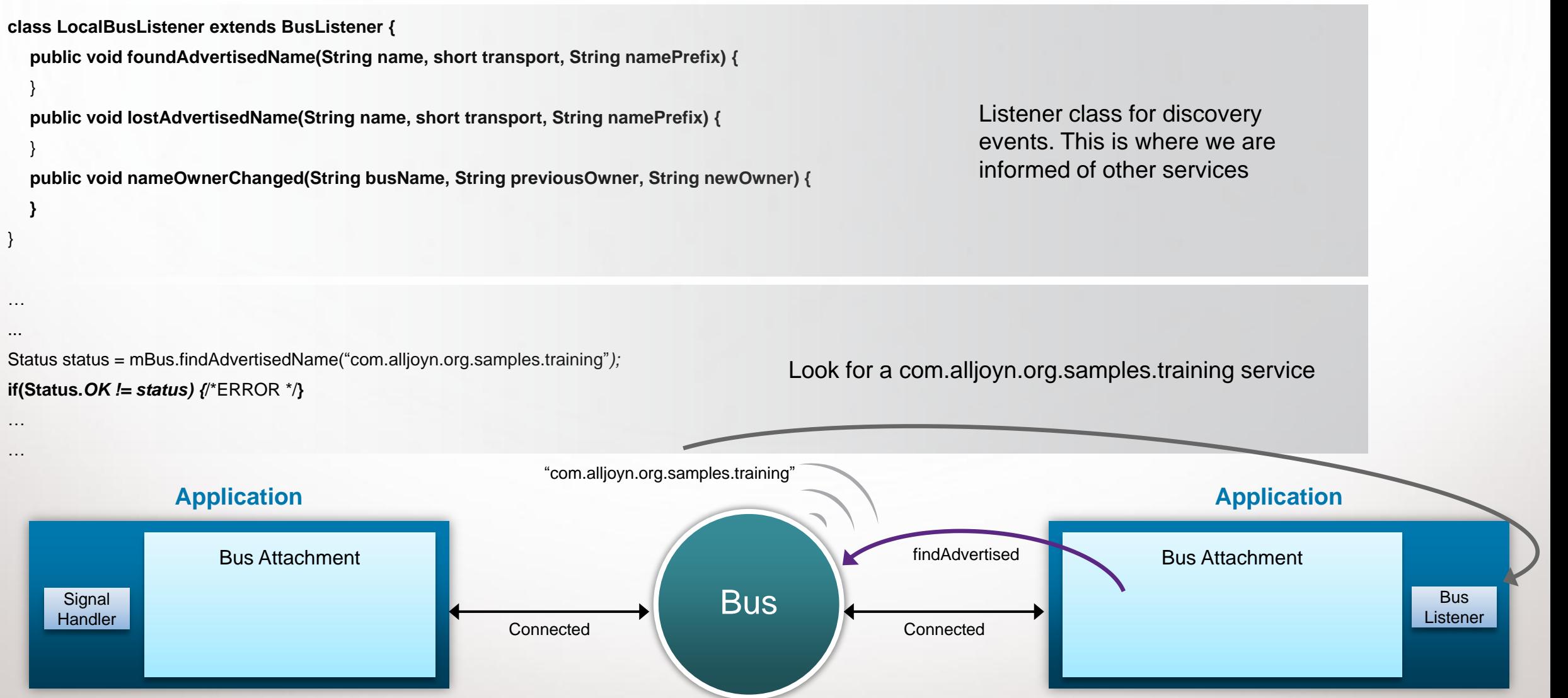

#### Create a Session

**class MySessionPortListener extends SessionPortListener {**

**public boolean acceptSessionJoiner(short sessionPort, String joiner, SessionOpts sessionOpts) {**

**return true;**

}

**} }**

**public void sessionJoined(short sessionPort, final int sessionId, String joiner) { mBus.setSessionListener(sessionId, new MySessionListener());**

-------------- Mutable.ShortValue agreedUponPort = **new Mutable.ShortValue(55***); /\* value can be 1 to 32767 (max short) \*/* SessionOpts sessionOpts = **new SessionOpts();** sessionOpts.traffic = SessionOpts.*TRAFFIC\_MESSAGES;* sessionOpts.isMultipoint = **true;** sessionOpts.proximity = SessionOpts.*PROXIMITY\_ANY*; sessionOpts.transports = SessionOpts.*TRANSPORT\_ANY;* Status status = mBus.bindSessionPort(agreedUponPort, sessionOpts, **new MySessionPortListener()); if(Status.***OK != status) {* /\*ERROR – Could not create a session\*/ }

Listener class for session events. Lets us accept sessions and informs when users join.

We create the session based on the Session Options we pass. We can specify the transport interface here for the supported types

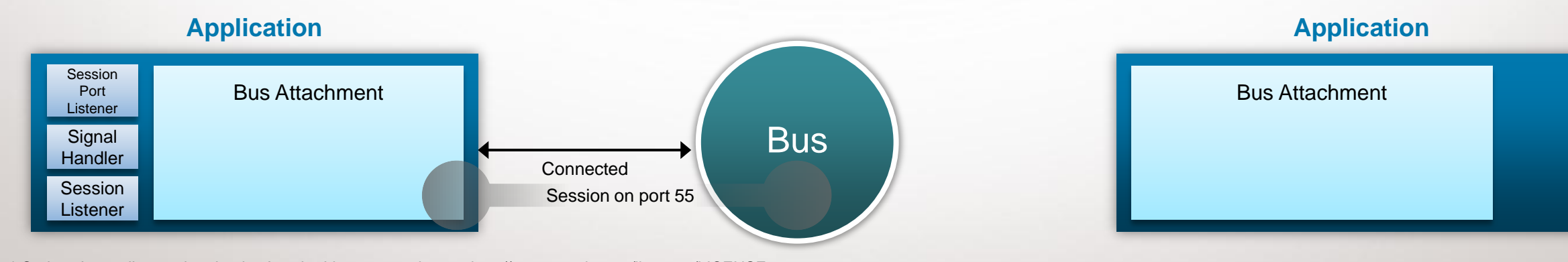

### Join a Session

**short** agreedUponPort **= 55***; /\* value can be 1 to 32767 (max short) \*/*

SessionOpts sessionOpts = **new SessionOpts();**

Mutable.IntegerValue sessionId = **new Mutable.IntegerValue();**

Status status = mBus.joinSession("com.alljoyn.org.sample.training", agreedUponPort , sessionId,

We have already found the name so we now join the session

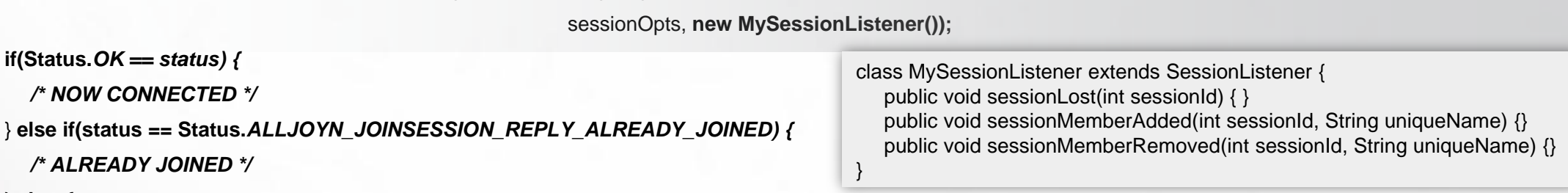

```
} else {
```
*/\* ERROR \*/*

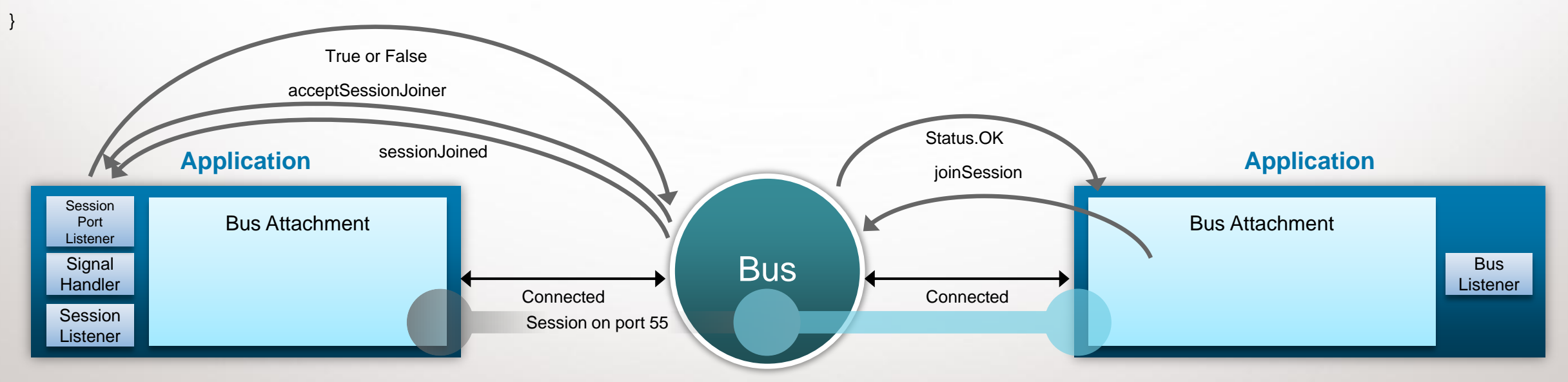

# Add AllJoyn to an Android Application

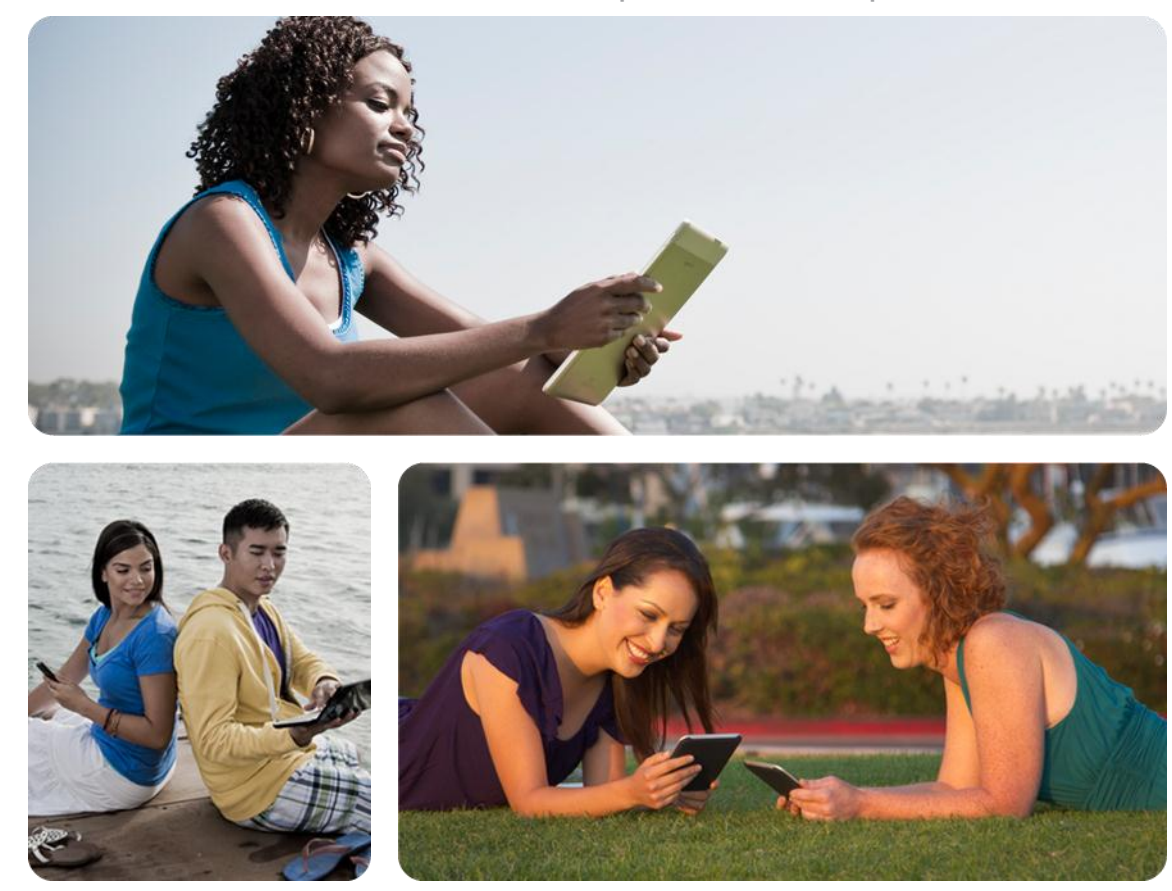

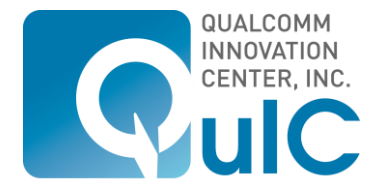

### Download Packages

#### **Download Android SDK**

• <http://developer.android.com/sdk/index.html>

#### **Download & Setup Eclipse**

- <http://eclipse.org/downloads/packages/eclipse-classic-372/indigosr2>
- **Install ADT:<http://developer.android.com/sdk/eclipse-adt.html>**

#### **Download AllJoyn SDK**

**<http://alljoyn.org/docs-and-downloads>** 

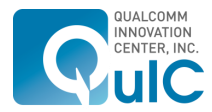

# Steps to Add AllJoyn to Existing Application

#### **Download complete documentation here:**

- <https://www.alljoyn.org/content/guide-alljoyn-development-using-java-sdk>
- <https://www.alljoyn.org/docs-and-downloads/documentation/alljoyn-android-environment-setup-guide>

#### **First: Import AllJoyn libraries**

- Create libs folder that contains:
	- alljoyn.jar
	- armeabi/liballjoyn\_java.so

#### **Second: Modify manifest to include permissions**

#### **Third: Add AllJoyn code**

Open Source. Open Possibilities.

# Simple Client/Server Sample Code Walkthrough — C++ Found in SDK

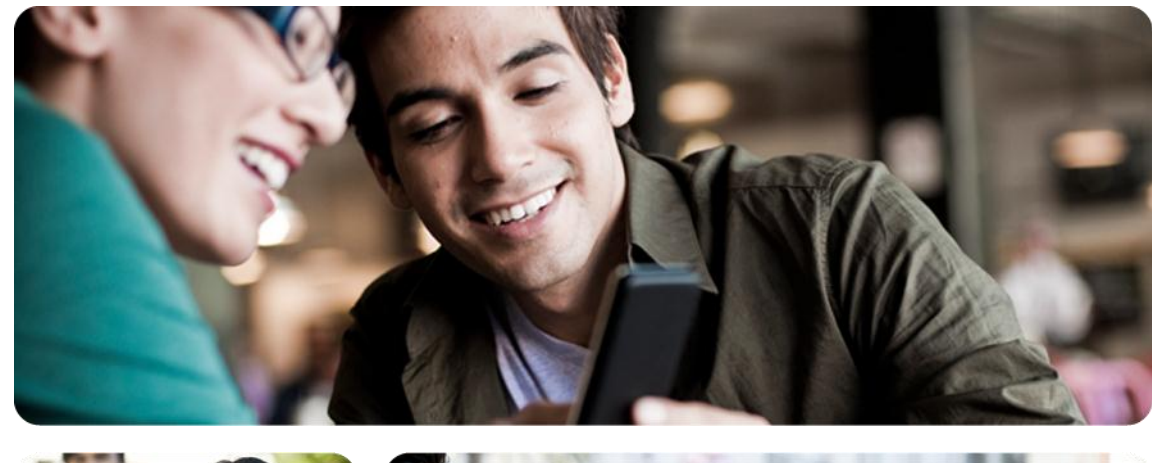

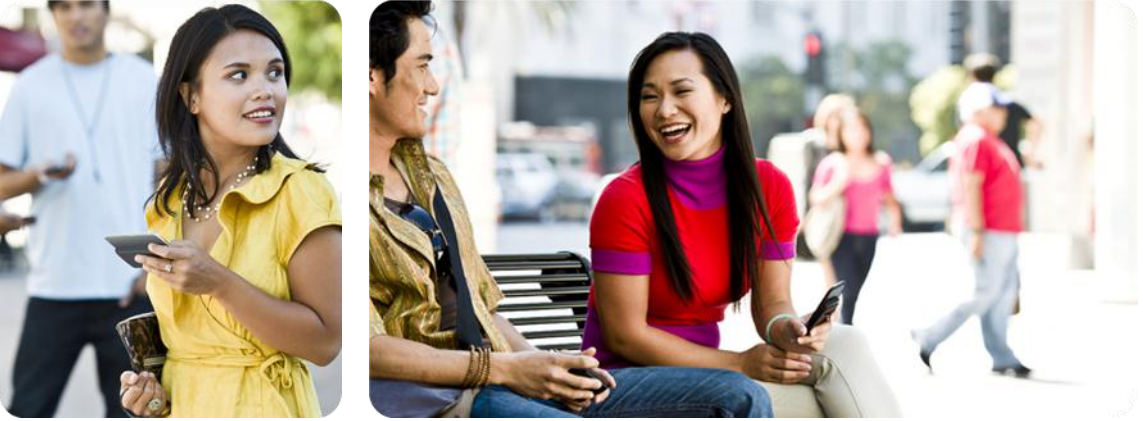

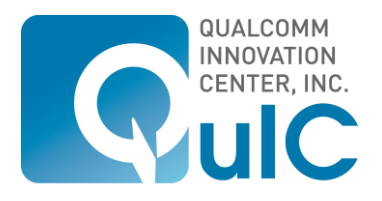

### Simple Client/Service Sample Walkthrough — C++

#### **C++ Simple sample found in the SDK:**

- alljoyn-sdk-2-3-6-android-rel\samples\simple\client
- alljoyn-sdk-2-3-6-android-rel\samples\simple\service

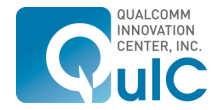

## How to build and run AllJoyn at OS layer

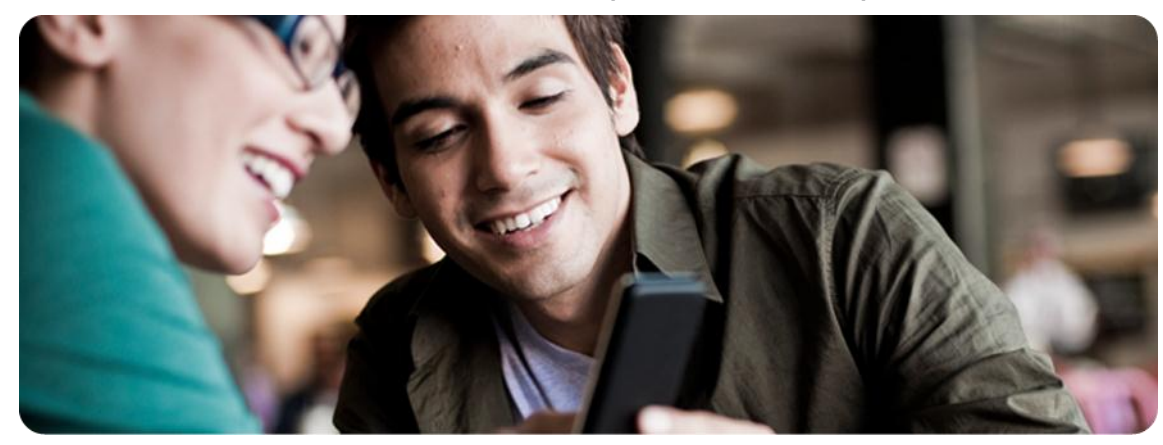

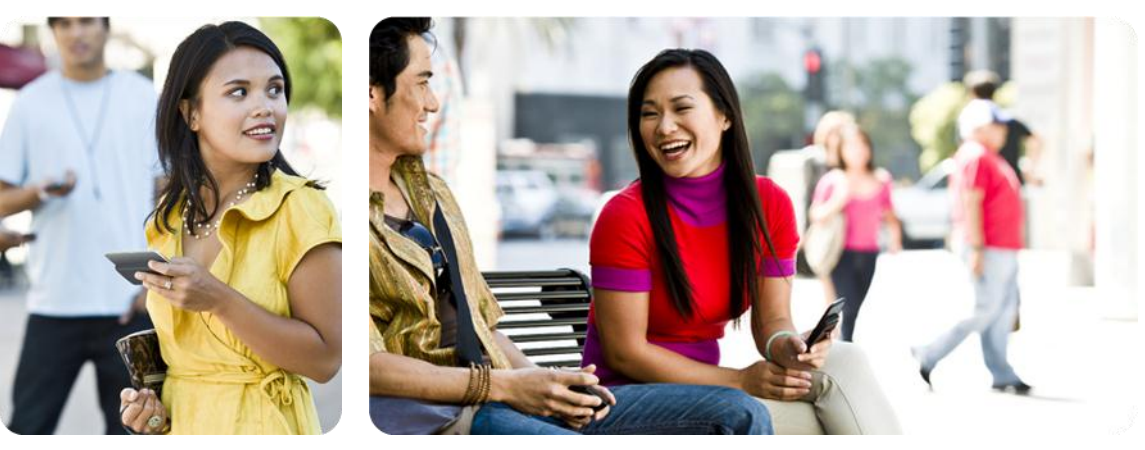

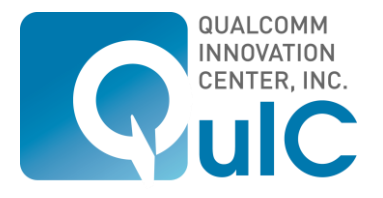

# Linux build instructions

#### **Complete documentation here:**

<https://www.alljoyn.org/docs-and-downloads/build-environment/configuring-build-environment-linux-platform>

#### **Download & Setup Environment**

- **These tools are need at a minimum:** 
	- Python
	- SCons
	- Git
	- Repo
	- Java

#### **Download AllJoyn source code**

<http://alljoyn.github.com/download-source.html>

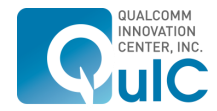

PAGE 27 Open Source. Open Possibilities.

MAY CONTAIN U.S. AND INTERNATIONAL EXPORT CONTROLLED INFORMATION. Qualcomm Innovation Center, Inc.

### Linux build instructions

#### **Compile for Linux:**

**scons CPU=x86 VARIANT=release scons CPU=x86-64 VARIANT=release**

#### **Compile for Android: \***

**scons OS=android CPU=arm ANDROID\_NDK=/local/mnt/workspace/brian/android-ndk-r6b ANDROID\_SRC=/local/mnt/workspace/ICS ANDROID\_TARGET=generic VARIANT=release**

**\*Android Source code required to build for Android**

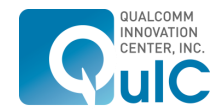

**PAGE 28** Open Source. Open Possibilities.

### Live demonstration

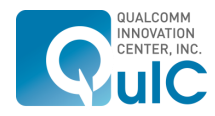

PAGE 29 Open Source. Open Possibilities.

MAY CONTAIN U.S. AND INTERNATIONAL EXPORT CONTROLLED INFORMATION. Qualcomm Innovation Center, Inc.

Qualcomm Innovation Center, Inc. 5775 Morehouse Drive San Diego, CA. 92121-1714 U.S.A.

Copyright © 2012 Qualcomm Innovation Center, Inc.

All rights reserved.

Not to be used, copied, reproduced in whole or in part, nor its contents revealed in any manner to others without the express written permission of Qualcomm Innovation Center, Inc.

This technical data may be subject to U.S. and international export, re-export, or transfer ("export") laws. Diversion contrary to U.S. and international law is strictly prohibited.

AllJoyn, JamJoyn, QuIC and the QuIC logo are trademarks of Qualcomm Innovation Center, Inc. Other product and brand names may be trademarks or registered trademarks of their respective owners.

Nothing in these materials is an offer to sell any of the components or devices referenced herein. Certain components for use in the U.S. are available only through licensed suppliers. Some components are not available for use in the U.S.

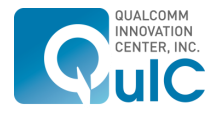

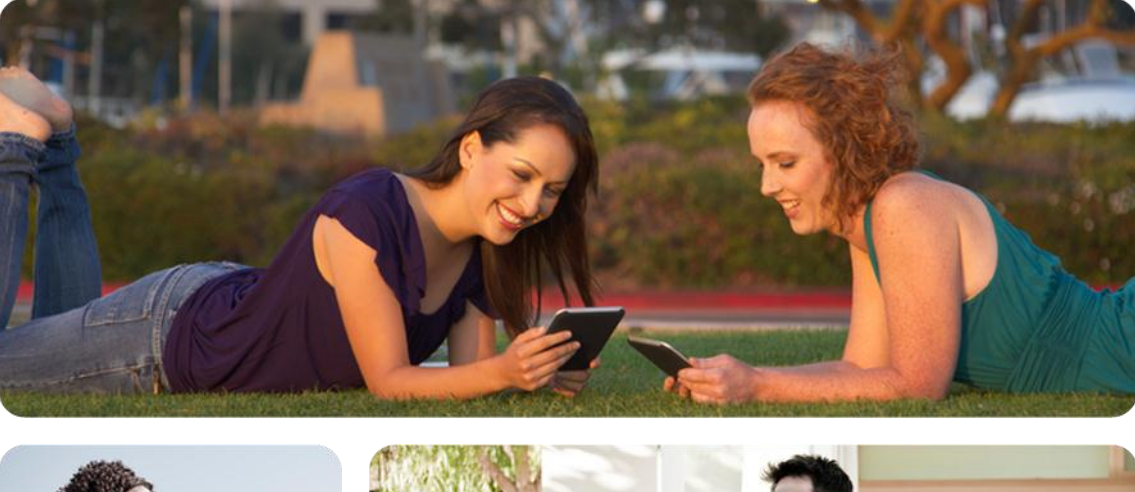

# Questions?

Thank you!

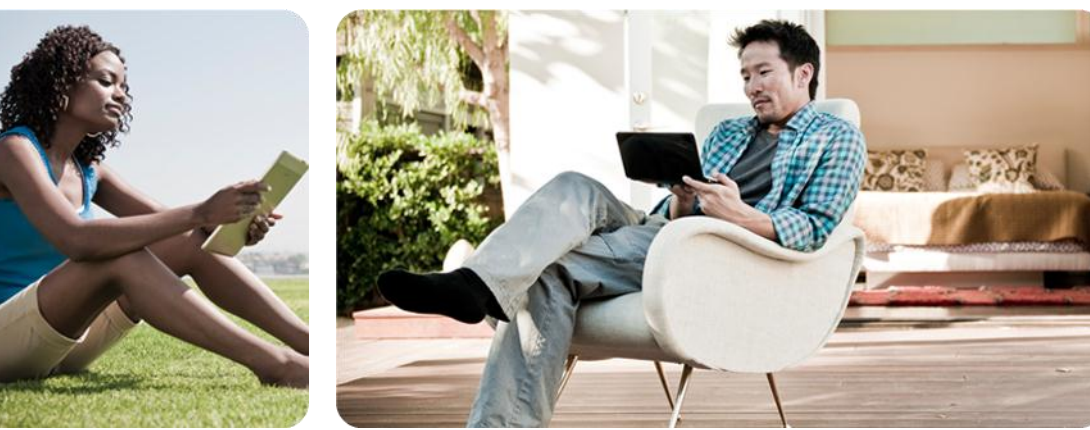

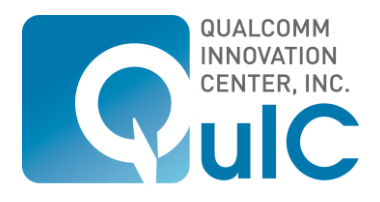